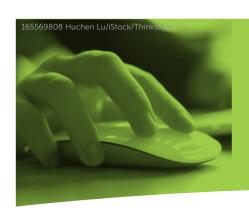

# Using STARS to Submit W-2 AND 1099 FILES

The following information shows you how to sign on and use Colorado PERA's Secure Transmission And Reporting System (STARS) to submit W-2 and 1099-NEC/MISC files. If you have questions or need additional assistance, please call your Employer Representative.

#### **GETTING STARTED**

Before you begin to use STARS, you need to take the following three steps:

- » If you have 250 or more W-2s or 1099-NEC/MISCs, you will need to prepare an electronic file that is formatted as follows:
  - W-2s must follow the Social Security Administration (SSA) requirements as outlined in SSA Publication 42-007.
  - 1099-NEC/MISCs must follow the IRS requirements as outlined in IRS Publication 1220.
- » If you do not already have a PERA User ID and password to access the system, call your Employer Representative to obtain your sign-on codes. Please allow 48 hours for processing and complete your request by January 31 of each year.
- » When you are ready to submit your files, access STARS in the "Employers" section of the PERA website at copera.org or by clicking the "Employer Login" link at the top of every page.

#### USING STARS TO UPLOAD W-2 AND 1099-NEC/MISC FILES

 Go to PERA's website at copera.org. Click on "Employer Login" on the top of the screen.

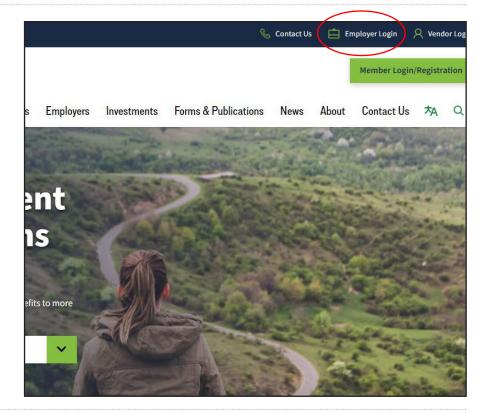

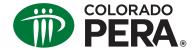

## Using STARS to Submit W-2 AND 1099 FILES

2. Log on with your User ID and password.

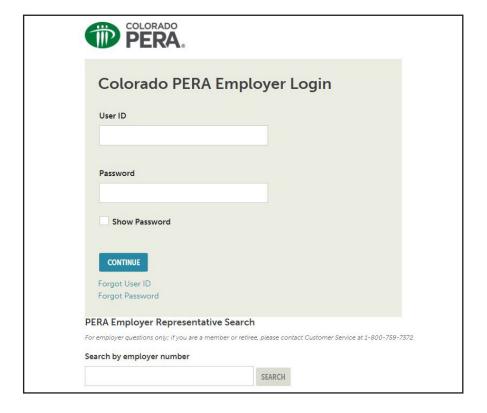

3. Select the "File Transfer" drop-down menu, then select "Upload Compliance Files."

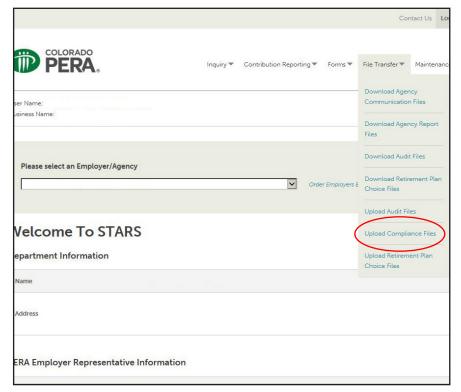

### Using STARS to Submit W-2 AND 1099 FILES

- 4. Choose "Select the File Type."
  - » If you are uploading a W-2 file, choose "Tax Information – W2." Your file type must have the file extension ".txt" for the file to correctly upload. If you are uploading a PDF, use the "Tax Information – W2 PDFs."
  - » Please note that if you are submitting a 1099, 1096, or W3 file and it doesn't have a ".txt" extension, it will not correctly upload. In those cases, you will need to select the PDF upload option.

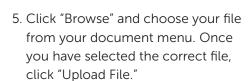

After you have uploaded your file, you will receive a confirmation and time stamp. Save and/or print this confirmation for your records.

If you have questions or problems uploading your W-2, W-3, 1099-NEC/MISC, or 1096 files, please contact your Employer Representative.

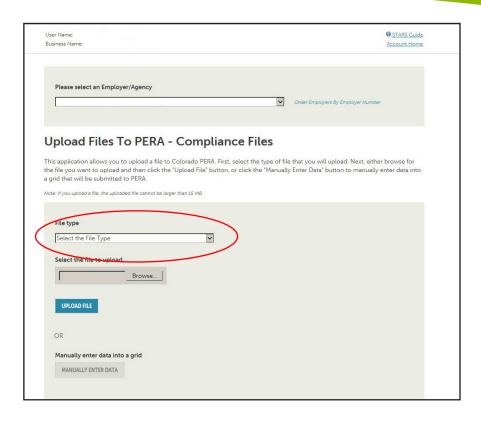

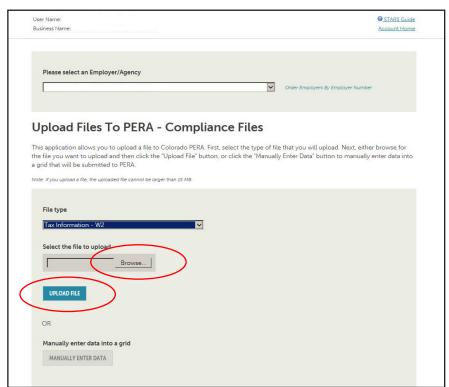

This fact sheet provides general information about using STARS to submit W-2 and 1099-NEC/MISC files to PERA. PERA membership rights, benefits, and obligations are governed by Title 24, Article 51 of the Colorado Revised Statutes, and the Rules of the Colorado Public Employees' Retirement Association, which take precedence over any interpretations in this fact sheet.